# **Katso myös -komponentti**

Katso myös -komponentti on VuFindin mukana tuleva suositteluominaisuus. Se näkyy [Finna.fi](http://Finna.fi):ssa tietuesivulla. Organisaatiot voivat ottaa halutessaan komponentin käyttöönsä myös omissa näkymissään.

Katso myös -komponentti suosittelee kyseiseen tietueeseen liittyviä aineistoja sen metadatan perusteella. Komponentin asetuksista voidaan määritellä, mitä parametrejä käytetään ja millaisilla painotuksilla. Asetukset löytyvät hallintaliittymästä oman näkymän tiedostonhallinasta.

Huom! Jos otat Katso myös -komponentin käyttöön, kannattaa aktivoida samalla myös tietuesivun Muut versiot -välilehti (teosavain). Teosavaimia muodostetaan MARC-, QDC-, LIDO- ja FORWARD-tietueille. [Li](https://www.kiwi.fi/pages/viewpage.action?pageId=155648365) [sää tietoa teosavaimen käyttöönotosta](https://www.kiwi.fi/pages/viewpage.action?pageId=155648365).

Löydät aiheeseen liittyen keskusteluketjun [Kansalliskirjaston foorumilta.](https://foorumi.kiwi.fi/t/katso-myos-suosittelutoiminnon-uudet-asetukset-kirjastoille/1896) Otamme sinne mieluusti palautetta toiminnosta.

- [Katso myös -komponentin käyttöönotto](#page-0-0)
- [Katso myös -komponentin näyttäminen kuvakarusellina](#page-0-1)
- [Katso myös -komponentin parametrien räätälöinti](#page-1-0)
- [Parametrit kirjastoille](#page-2-0)
	- [Yleisten kirjastojen uudet oletusasetukset](#page-2-1)
	- o [Korkeakoulukirjastojen uudet oletusasetukset](#page-2-2)
	- [Erikoiskirjastojen uudet oletusasetukset](#page-2-3)

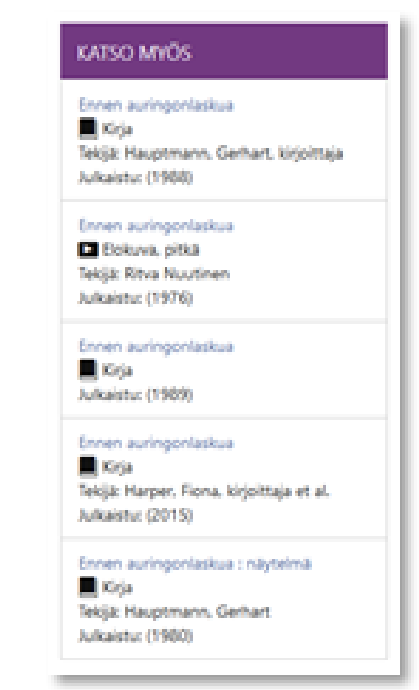

### <span id="page-0-0"></span>Katso myös -komponentin käyttöönotto

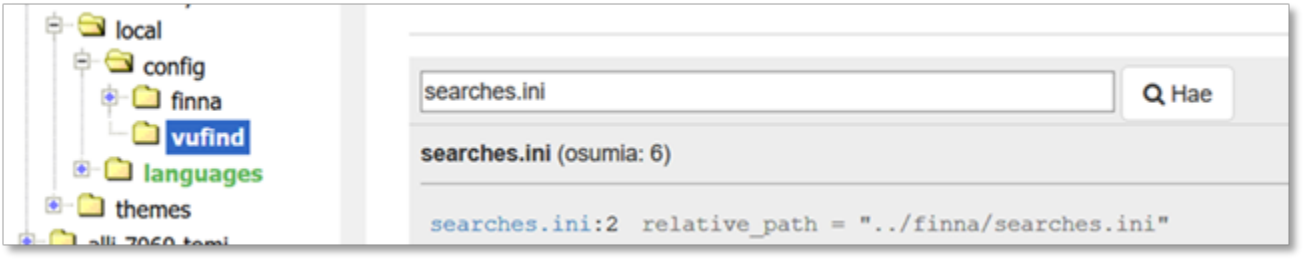

Polku asetuksiin löytyy omanäkymä/local/config/vufind. Tämän jälkeen oikea tiedosto löytyy hakemalla searches.ini. Koko polku on siis **omanäkymä /local/config/vufind/searches.ini**.

Katso myös -komponentin otetaan käyttöön lisäämällä seuraavat asetukset **searches.ini**-tiedostoon:

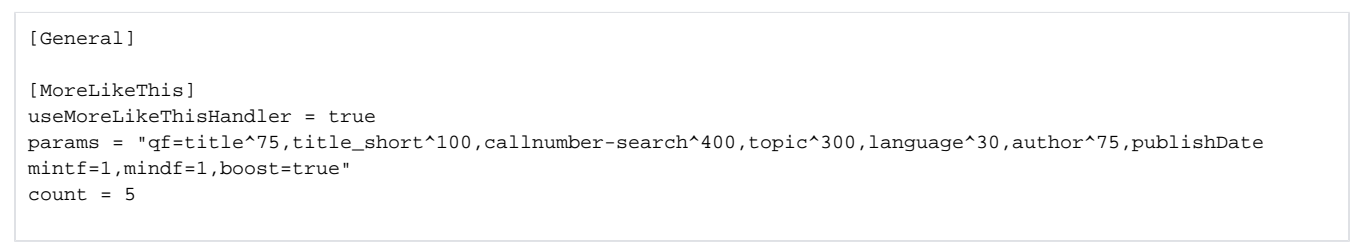

- Muuttuja **useMoreLikeThisHandler** asetetaan aktiiviseksi (true).
- Muuttuja **params** kertoo, mitä indeksikenttiä hyödynnetään suosittelussa. Esimerkissä ovat mukana Finnan oletusasetukset. Lisää tietoa parametrien muokkaamisesta löydät [Katso myös -komponentin parametrien räätälöinti -ohjeesta](https://www.kiwi.fi/pages/viewpage.action?pageId=265420816#Katsomy%C3%B6skomponentti-Katsomy%C3%B6s-komponentink%C3%A4ytt%C3%B6%C3%B6notto).
- Muuttuja **count** puolestaan kertoo, kuinka monta suositusta muuttujassa näytetään. Oletusarvo on 5.

Saman teoksen muut versiot voi jättää pois lisäämällä tiedostoon local/config/vufind/searches.ini:

<span id="page-0-1"></span>[MoreLikeThis] excludeOtherVersions = true

## Katso myös -komponentin näyttäminen kuvakarusellina

Toiminnallisuus on käytössä 7.11.2023 julkaistavasta versiosta lähtien. Toistaiseksi poissa käytöstä.

Katso myös -komponentti voidaan myös näyttää kuvakarusellina tietuesivun alaosassa. Se onnistuu lisäämällä seuraavat asetukset **config.ini**tiedostoon:

```
[Record]
similar_carousel_display = "after_tabs"
similar_carousel_items = 15
related[] = "Nothing"
```
Λ

**similar\_carousel\_display:** Missä kohtaa karuselli sijaitsee. Toistaiseksi ainoa hyväksytty arvo on "after\_tabs"

**similar\_carousel\_items:** Kuinka monta tietuetta näytetään karusellissa. Oletus 40.

**related[]:** Mitä related-moduuleja käytetään sivupalkissa. "Nothing" arvolla ei katso myös -sivupalkkia näytetä ollenkaan.

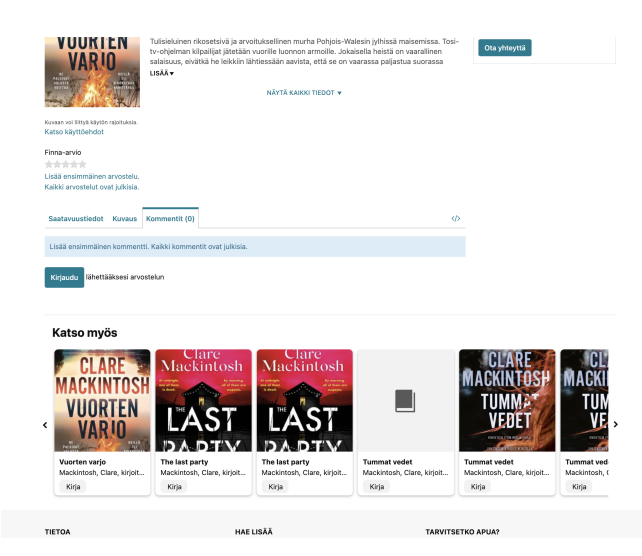

### <span id="page-1-0"></span>Katso myös -komponentin parametrien räätälöinti

Params-muuttujasta voidaan määritellä, mitä Finnan indeksikenttiä hyödynnetään Katso myös-suosittelussa. Löydät kaikki Finnan indeksikentät ja niiden vastaavuudet metadataformaattien kenttiin [Finnan mappaustaulukosta](https://www.kiwi.fi/display/Finna/Kenttien+mappaukset+eri+formaateista+Finnan+indeksiin). Huomioithan, että kaikki Finnan indeksikentät eivät välttämättä sovellu suosittelun parametreiksi.

Tällä hetkellä [Finna.fi](http://Finna.fi):n oletusparametrit ovat seuraavat:

```
qf=title^75,title_short^100,callnumber-search^400,topic^300,language^30,author^75,publishDate mintf=1,
mindf=1,boost=true
```
Oletusparametrejä käytetään myös muissa näkymissä, jos organisaatio ei ole niitä itse muuttanut. Poikkeuksena ovat kirjastojen näkymät, joille on muodostettu omat oletusparametrinsa. Löydät lisää tietoa kirjastoille muodostetuista oletusparametreista [Parametrit kirjastoille](https://www.kiwi.fi/pages/viewpage.action?pageId=265420816#Katsomy%C3%B6skomponentti-Parametritkirjastoille) -ohjeesta. Oletusparametreja päivitetään aika ajoin keskitetysti. Jos omiin parametreihin on tehty muutoksia, kannattaa seurata uusia oletusasetuksiin tehty päivityksiä, ja miettiä olisiko niistä hyötyä myös oman näkymän asetuksissa.

**Parametrin painotus** ilmoitetaan esimerkiksi seuraavasti: ^150. Mitä suurempi luku, sitä enemmän parametria painotetaan suosituksissa.

Ohessa indeksikenttiä, joita voi esimerkiksi käyttää Katso myös -komponentin parametreina:

- **genre**: aineiston genren mukaisia ehdotuksia
- **topic**: muut aineistoon liittyvät asiasanat
- **callnumber-search**: aineistolle merkityt kirjastoluokat
- **language**: ehdotuksia aineiston kielen perusteella
- **author**: saman päätekijän muita aineistoja
- **title**: otsikon mukaisia ehdotuksia
- **title\_short**: lyhennetyn otsikon mukaisia ehdotuksia
- **publishDate**: aineiston syntyajan tai julkaisuajan mukaisia ehdotuksia  $\bullet$
- $\bullet$ **format**: aineistotyypin mukaisia ehdotuksia
- **geographic**: aiheena olevaan maantieteelliseen paikkaan liittyviä ehdotuksia
- **era**: aiheena olevaan aikaan liittyviä ehdotuksia, sis. aineiston syntyaika
- $\bullet$ **institution**: oman organisaation aineistojen painotus
	- jos näkymässä on useita välilehtiä käytössä, painotetaan **samaan välilehteen** sisältyviä aineistoja. (Huom! Tässä kannattaa usein olla hyvin suuri painotus, esim. ^8500)

Huomioithan, että title-parametri on syytä pitää mukana ainakin pienellä painotuksella. Vaikka muita tietoja metatiedoista voi joskus ∧ puuttua, otsikko löytyy yleensä aina. Näin varmistetaan, että Katso myös-komponettiin tulee aina ehdotuksia, eikä jää tyhjäksi laatikoksi.

# <span id="page-2-0"></span>Parametrit kirjastoille

Katso myös -komponentille on muodostettu omat oletusasetukset kirjastonäkymiin. Tavoitteena on ottaa paremmin huomioon sektorien erilaisuus ja tarjota erilaiset oletusasetukset sektoreittain. Nykyiset asetukset eivät ota huomioon kirjastoaineistojen erityispiirteitä, joten kirjastosektoreille on luotu uudet oletusasetukset ja viety ne käyttöön keskitetysti. Jos kirjastoilla on ennestään tehtyjä muutoksia oletusasetuksissa, niitä ei yliajeta. Tällöin kannattaa kuitenkin tarkistaa, olisiko uusista parametreista hyötyä myös omassa näkymässä, ja vertailla esim. testinäkymässä ehdotusten laatua.

Yleisten kirjastojen aineistot eroavat jonkin verran korkeakoulu- ja erikoiskirjastojen aineistoista, joten näille on ollut tarpeen luoda erilliset oletusasetukset. Yleisten kirjastojen suosittelussa on voimakkaammin otettava huomioon myös kaunokirjallisuuden ja musiikin tarjonta. Korkeakoulukirjastoilla taas aineisto painottuu tietokirjallisuuteen. Lisäksi korkeakouluilla saattaa olla useita välilehtiä käytössä, jolloin suosittelussa hyvä pyrkiä huomioimaan välilehden tuomaa kontekstia suosituksissa. Uudet ehdotukset luotu yhteistyökirjastojen käytännön testeissä.

### <span id="page-2-1"></span>Yleisten kirjastojen uudet oletusasetukset

```
params = "qf=qenre^450,topic^300,format^200,qeographic^100,era^100,callnumber-search^70,language^50,
author^50,title^5,publishDate"
```
Asetuksissa painotetaan erityisesti aiheita. Geographic ja era-parametrit on lisätty erityisesti musiikkiaineistoihin liittyvien suositusten parantamiseksi.

#### <span id="page-2-2"></span>Korkeakoulukirjastojen uudet oletusasetukset

```
params = "qf=institution^8500,topic^300,genre^150,callnumber-search^70,language^50,author^50,title^5,
publishDate"
```
Asetuksissa suurimman painoarvon saa institution, jotta suosituksissa painottuisivat erityisesti saman välilehden aineistot. Muuten suosituksista löytyy samoja parametrejä kuin yleisten kirjastojen oletusasetuksista. Geographic ja era-parametreja ei käytetä, mutta korkeakoulun aineistoista riippuen nekin saattaisivat olla hyödyllisiä.

#### <span id="page-2-3"></span>Erikoiskirjastojen uudet oletusasetukset

params = "qf=genre^450,topic^300,callnumber-search^70,language^50,author^50,title^5,publishDate"

Parametreistä on jätetty pois institution, geographic ja era, mutta on muuten painotuksiltaan ja parametreiltaan samanlainen kuin yleisten kirjastojen ja korkeakoulukirjastojen oletusasetukset. Huom! Erikoiskirjastojen kannattaa miettiä, ovatko aineistot samantyyppisiä esimerkiksi museoiden tai arkistoaineistojen kanssa. Tällöin oletusasetukset saattaisivat olla paremmat.